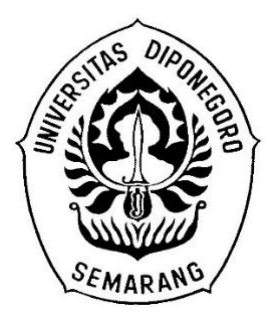

# **PROGRAM KOMPUTER SISTEM MANAJEMEN EDUKASI (SIMADU)**

Oleh:

Dr. Fitria Handayani S.Kp., Ns.Sp.Kep.MB. Dr. Untung Sujianto S.Kp., M.Kes. Nugroho Lazuardi S.Kep., Ns., M.Kep. Eviwhinda Suara S.Kep., Ns., M.Kep. Ns. Doto Widayanto S.Kep. Ns. Puspa Siwi Wulandari S.Kep. Ns. Ikha Nurjihan S.Kep. Ns. Emiliani Elsi Jerau S.Kep.

**PROGRAM STUDI MAGISTER KEPERAWATAN FAKULTAS KEDOKTERAN UNIVERSITAS DIPONEGORO SEMARANG 2021**

### **A. Latar Belakang**

Stroke merupakan penyakit yang menjadi penyebab utama dari kematian dan kecacatan di beberapa negara (Venketasubramanian et al., 2017). Data secara global pada tahun 2016 menunjukkan bahwa lebih dari 80 juta orang hidup dengan kondisi pasca stroke dimana dari populasi tersebut sebanyak lebih dari 60% berusia >70 tahun (Feigin, 2019). Stroke merupakan masalah yang sangat serius di Asia. Kematian stroke di Asia lebih tinggi jika di bandingkan dengan Eropa Barat dan Amerika (Venketasubramanian et al., 2017). Di negara berkembang sebagian besar memiliki beban stroke terkait kecacatan dan kematian (masingmasing 75% dan 81%) (Feigin, 2019). Berdasarkan *World Health Organizaton*  (WHO), Indonesia memiliki beban kejadian stroke yang cukup tinggi, dan menjadi penyebab kematian nomor satu (Setyopranoto et al., 2019). Secara nasional, berdasarkan prevalensi stroke berdasarkan diagnosis dokter pada penduduk umur ≥15 tahun meningkat dibandingkan tahun 2013 yaitu 10,9% (Kementerian Kesehatan Republik Indonesia, 2018).

Pasien pasca stroke sering dihadapkan pada gejala sisa seperti keterbatasan baik dalam fungsi fisik, psikologis, sosial, kognitif dan emosional. Faktor psikologis adalah faktor penting yang berdampak pada partisipasi setelah stroke, namun faktor psikologis sering diabaikan (de Graaf et al., 2020). Kecemasan merupakan gangguan psikologis yang bertahan dalam proporsi kasus yang tinggi. Kecemasan setelah stroke adalah masalah umum dan menetap (Golding et al., 2016). Insiden kecemasan hingga 10 tahun pasca stroke berkisar antara 17% hingga 24%, dengan 57% mengalami kecemasan selama periode ini (Ayerbe et al., 2014). Selain kecemasan, kejadian stroke dapat berpengaruh pada *self-efficacy* pasien*.*

Penelitian oleh Jumain et al., menyatakan bahwa sebesar 70% pasien memiliki *self-efficacy* yang rendah (Jumain et al., 2020). *Self-efficacy* yang rendah berdampak buruk untuk kondisi kesehatan dimana berisiko 1,09 kali lebih besar mengalami gejala depresi (Brouwer-Goossensen et al., 2018). Depresi yang terkait dengan stroke mempengaruhi sekitar sepertiga dari penderita stroke (Miranda et al., 2018). Depresi pasca stroke memiliki pola yang khusus, yaitu meningkat dalam kurun waktu 14 minggu atau tiga bulan setelah serangan stroke.

Peningkatan depresi pasca stroke dalam waktu 14 minggu dibuktikan dengan prevalensi yang tinggi, yaitu berkisar antara 17.7 hingga 47.7 % (Handayani & Pudjonarko, 2015).

Pemberian informasi tentang stroke kepada pasien dan keluarga belum optimal. Pasien dan keluarga merasa kesulitan beradaptasi dengan situasi baru pasca stroke setelah keluar dari rumah sakit (Forster et al., 2012). Pendidikan kesehatan untuk anggota keluarga pasien dianggap sebagai cara yang baik untuk meningkatkan pemahaman mereka tentang penyakit, manajemen fisiologis yang relevan, dan keterampilan dukungan psikologis untuk memberikan perawatan yang lebih baik bagi anggota keluarga yang sakit (Bower et al., 2002; Monfort et al., 2018; Yu et al., 2019).

Berdasarkan analisis kasus di RS, edukasi yang sudah diterapkan di ruang rawat inap masih bersifat konvensional dan berbasis kertas. Keterbatasan dari metode edukasi tersebut adalah tingginya biaya yang dikeluarkan rumah sakit untuk pencetakan, memerlukan waktu lebih lama untuk mengakses media (*leaflet*) edukasi, dan media edukasi tidak bisa bertahan lama dari kerusakan. Meskipun demikian, edukasi berbasis teknologi seperti *podcast, talkshow,* dan video sudah diterapkan oleh rumah sakit namun sasaran edukasi tersebut adalah masyarakat secara umum.

Saat ini era kesehatan digital dengan mengembangkan berbagai teknologi tercipta karena adanya perkembangan ilmu pengetahuan, tuntutan konsumen yang semakin kritis dan selektif, serta tuntutan suatu kondisi dimana pelayanan harus dilakukan dengan efektif dan efisien (Sonnier, 2017). *Health education video project* dapat meningkatkan kesiapan keluarga dalam merawat pasien stroke di rumah. Media audio dan visual atau video dapat memudahkan pasien dan keluarga menerima informasi yang diberikan (Muhsinin et al., 2019). Video dapat mengilustrasikan sesuatu yang terjadi dalam kehidupan nyata yang mempengaruhi motivasi seseorang memahami suatu materi, selain itu kemampuan modifikasi tambahan seperti animasi, suara dan elemen lain yang tersedia di media video membuatnya jauh lebih menarik daripada pendidikan melalui media lainnya ((Muhsinin et al., 2019); Rakhmilla, Larasati, & Sahiratmadia, 2017).

Berdasarkan uraian di atas maka dikembangkan inovasi berupa sistem manajemen edukasi (SIMADU) yang merupakan salah satu inovasi berbasis teknologi yang dikemas dalam bentuk aplikasi. Aplikasi ini bertujuan untuk memberikan edukasi kepada pasien dan keluarga tentang perawatan yang mencakup aspek bio, psiko, sosio, dan spiritual. Aplikasi SIMADU adalah wadah edukasi yang bisa digunakan oleh perawat, pasien, dan keluarga.

### **B. Tujuan**

### **1. Tujuan umum**

Meningkatkan pelayanan kesehatan dengan mengembangkan media edukasi berbasis teknologi yang mencakup aspek bio, psiko, sosio, dan spiritual.

# **2. Tujuan khusus**

- a) Menerapkan aplikasi SIMADU untuk menurunkan kecemasan pasien pasca stroke
- b) Menerapkan aplikasi SIMADU untuk menurunkan depresi pasien pasca stroke
- c) Menerapkan aplikasi SIMADU untuk meningkatkan keyakinan pasien pasca stroke

**C. Petunjuk Penggunaan Aplikasi (Manual User)**

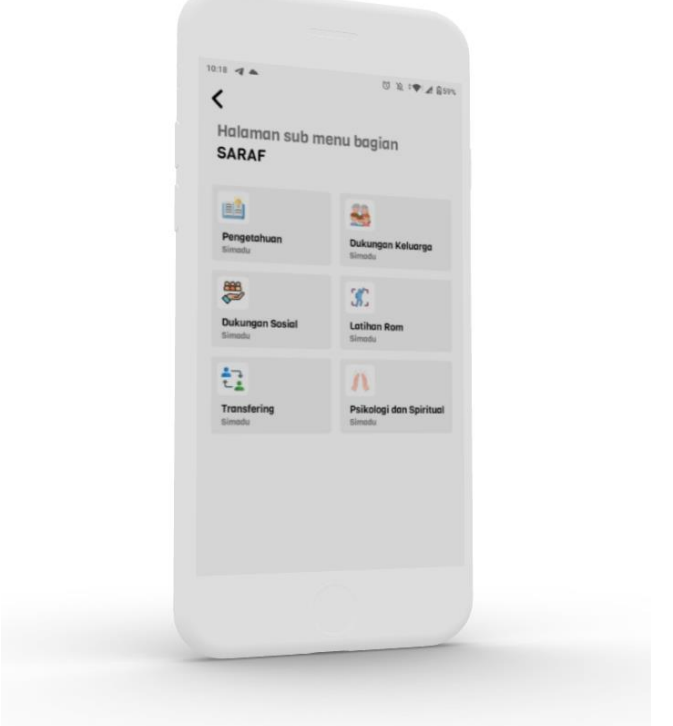

Cara install dan open aplikasi:

Untuk memulai akses terhadap aplikasi SIMADU ini:

1. Buka aplikasi Play Store kemudian cari simadu atau bisa akses link berikut

<https://play.google.com/store/apps/details?id=com.doto.app.simadu>

- 2. Akan muncul tampilan install aplikasi
- 3. Klik install, tunggu sampai proses selesai
- 4. Klik Open

Maka akan tampil seperti berikut:

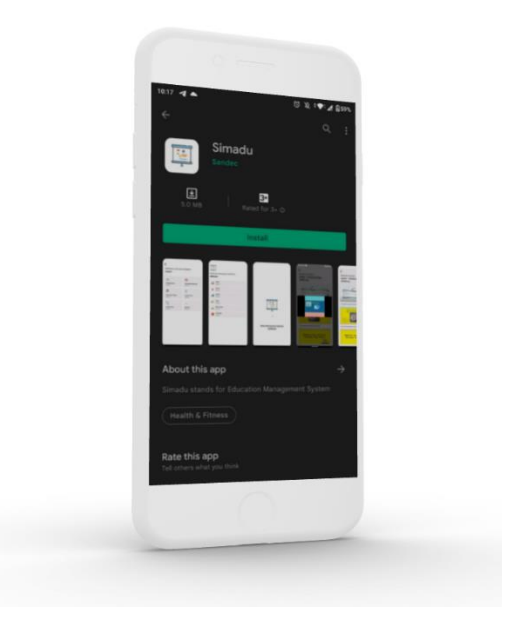

Halaman pembuka atau SplashScreen

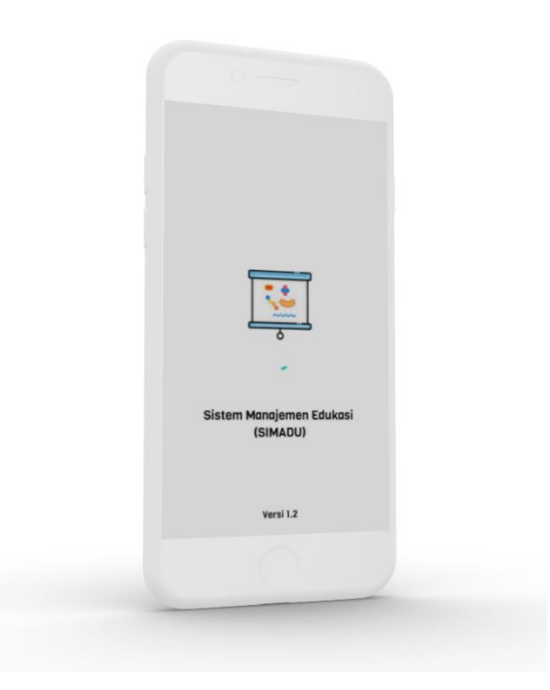

Pada halaman ini akan diperlihatkan versi dan kepanjangan aplikasi

### Halaman Home

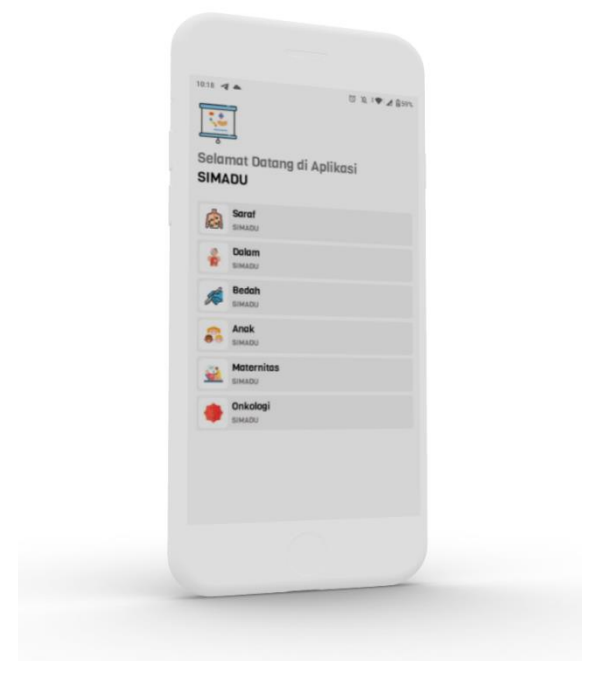

Pada halaman ini akan terlihat menu utama pada aplikasi seperti: saraf, dalam, bedah, anak, maternitas, onkologi.

a. Saraf

Pada menu ini akan dijelaskan pengetahun tentang saraf, dan cara penanganannya

b. Dalam

Pada menu ini akan dijelaskan pengetahun tentang Dalam, dan cara penanganannya

c. Bedah

Pada menu ini akan dijelaskan pengetahuan tentang Bedah, dan cara penanganannya

d. Anak

Pada menu ini akan dijelaskan pengetahuan tentang Anak, dan cara penanganannya

e. Maternitas

Pada menu ini akan dijelaskan pengetahuan tentang Bedah, dan cara penanganannya

f. Onkologi

Pada menu ini akan dijelaskan pengetahuan tentang Onkologi, dan cara penanganannya

Halaman Sub Menu

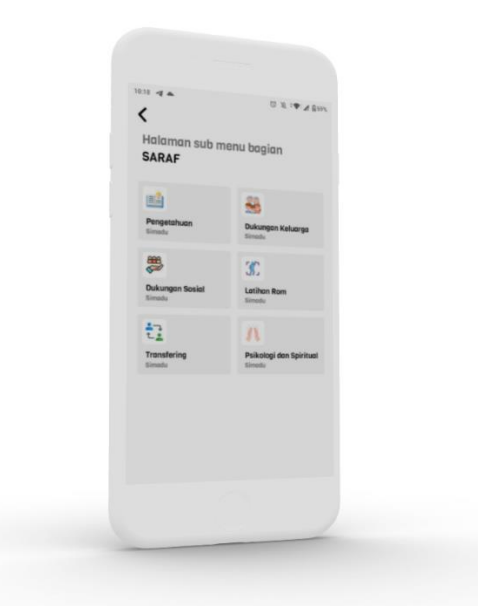

Pada halaman ini berisi sub menu dari setiap menu yang ada pada halaman home yang dimana menu pada sub menu ini setiap menunya sama tetapi berisi data yang berbeda tergantung menu apa yang kita pilih pada menu utama:

a. Pengetahun

Pada menu ini akan disajikan video tentang pengetahuan (saraf, dalam, etc) tergantung menu apa yang user pilih pada halaman home

b. Dukungan Sosial

Pada menu ini akan disajikan video tentang dukungan sosial (saraf, dalam, etc) tergantung menu apa yang user pilih pada halaman home

c. Transfering

Pada menu ini akan disajikan video tentang Transfering (saraf, dalam, etc) tergantung menu apa yang user pilih pada halaman home

d. Dukungan Keluarga

Pada menu ini akan disajikan video tentang Dukungan Keluarga (saraf, dalam, etc) tergantung menu apa yang user pilih pada halaman home

e. Latihan Room

Pada menu ini akan disajikan video tentang pelatihan rom (saraf, dalam, etc) tergantung menu apa yang user pilih pada halaman home

f. Spikologi dan Spiritual

Pada menu ini akan disajikan video tentang spikologi dan spiritual (saraf, dalam, etc) tergantung menu apa yang user pilih pada halaman home

Halaman isi konten

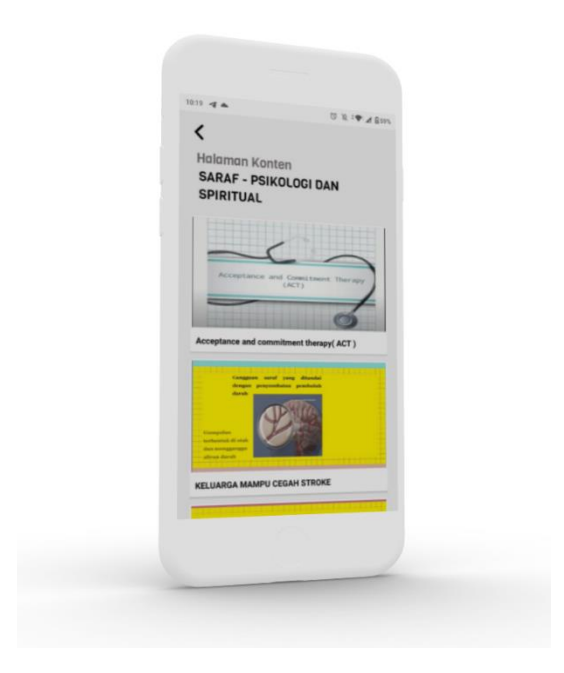

Pada halaman ini menampilkan konten yang sesuai berdasarkan sub menu yang telah user pilih pada halaman sub menu sebelumnya:

a. Klik konten

User dapat melakukan klik konten (banner, judul) agar menampilkan video

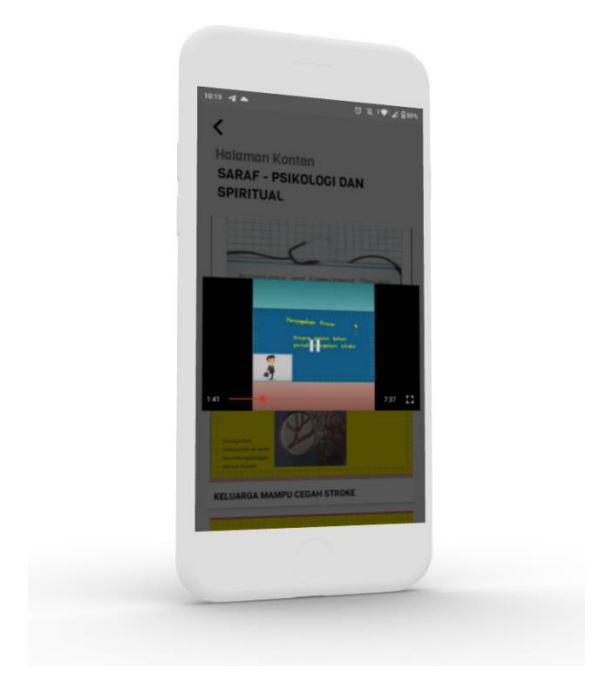

b. Full screen konten

User dapat melakukan full screen video konten dengan cara klik icon full screen pada pojok kanan bawah

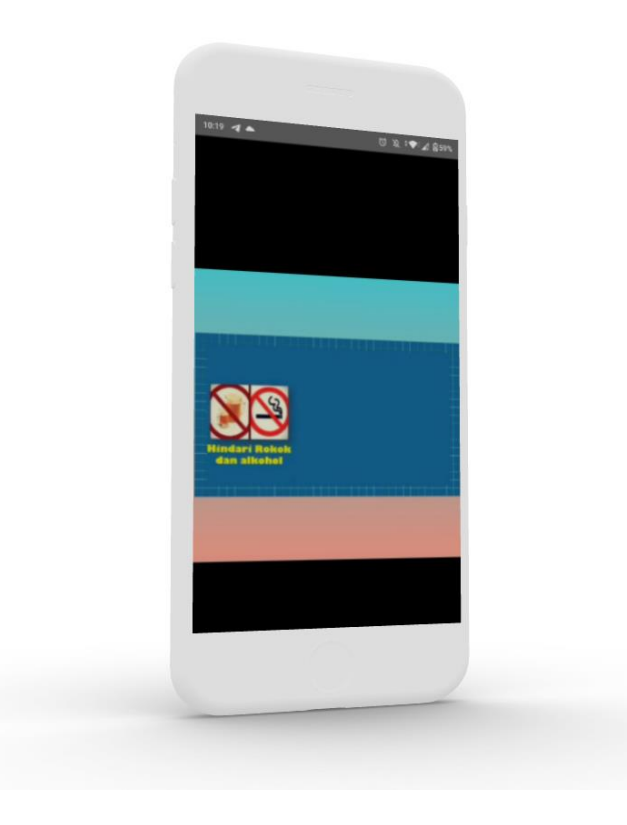

# **D. Sourcode Aplikasi SIMADU**

Halaman Splash Screen

a. Sourcode activity\_splash.xml

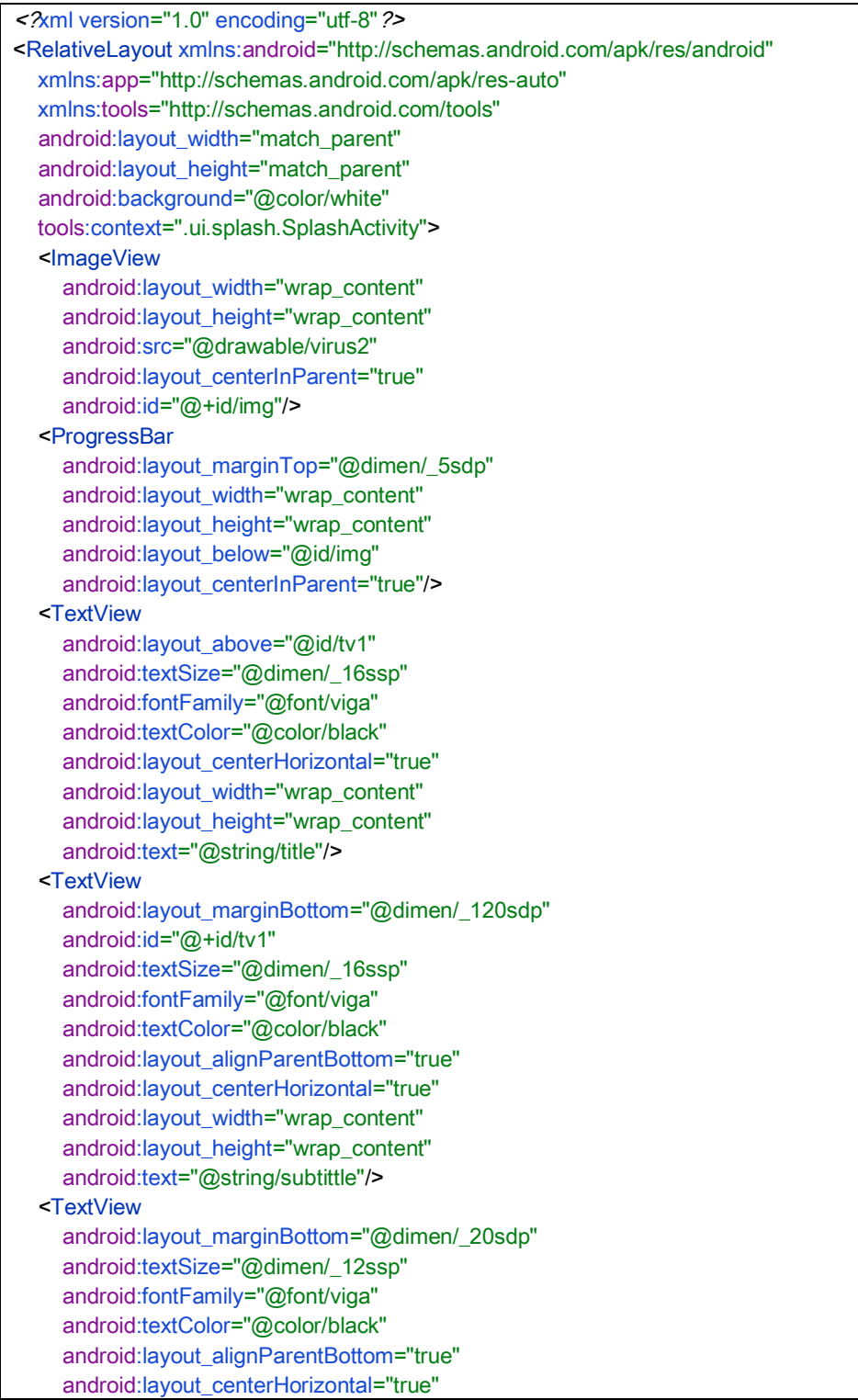

```
android: layout_width="wrap_content"
      android:layout_height="wrap_content"
      android:text="Versi 1.2"/>
</RelativeLayout>
```
# b. Sourcode SplashScreen.kt

```
package com.doto.app.simadu.ui.splash
import android.content.Intent
import androidx.appcompat.app.AppCompatActivity
import android.os.Bundle
import android.os.Handler
import com.doto.app.simadu.R
import com.doto.app.simadu.ui.MainActivity
import com.jaeger.library.StatusBarUtil
class SplashActivity : AppCompatActivity() {
   override fun onCreate(savedInstanceState: Bundle?) {
      super.onCreate(savedInstanceState)
     setContentView(R.layout. activity_splash)
     supportActionBar?.hide()
     StatusBarUtil.setColor(this, resources.getColor(R.color.white),0)
      main()
   }
   fun main(){
      val handler = Handler()
      handler.postDelayed({ 
       startActivity(Intent(this,MainActivity::class.java))
        finish()
      },3000)
   }
}
```
# Halaman Home

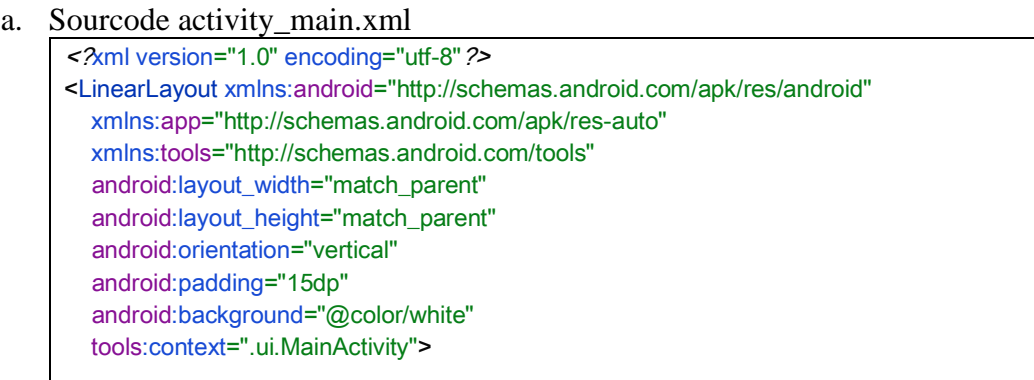

<ImageView

android:layout\_marginBottom="@dimen/\_6sdp" android:layout\_width="@dimen/\_50sdp" android:layout\_height="@dimen/\_50sdp" android:scaleType="fitCenter" android:src="@drawable/virus2"/>

<TextView

 android:textColor="@color/abu2" android:textSize="@dimen/\_17ssp" android:layout\_width="wrap\_content" android:layout\_height="wrap\_content" android:text="Selamat Datang di Aplikasi" android:fontFamily="@font/viga"/>

#### <TextView

android:layout\_width="wrap\_content" android:layout height="wrap\_content" android:fontFamily="@font/viga" android:text="simadu" android:textAllCaps="true" android:textColor="@color/black" android:textSize="@dimen/\_17ssp" />

 <androidx.recyclerview.widget.RecyclerView android:id="@+id/rv\_utma" android:layout\_marginTop="@dimen/\_17sdp" android:layout\_width="match\_parent" android:layout\_height="wrap\_content" />

### b. Sourcode MainActivty.kt

package com.doto.app.simadu.ui

</LinearLayout>

import android.content.Intent import android.os.Build import androidx.appcompat.app.AppCompatActivity import android.os.Bundle import android.view.View import androidx.recyclerview.widget.LinearLayoutManager import com.doto.app.simadu.R import com.doto.app.simadu.databinding.ActivityMainBinding import com.doto.app.simadu.model.InsertMenu import com.doto.app.simadu.model.MenuUtamaModel import com.doto.app.simadu.ui.home.AdapterMenuHome import com.doto.app.simadu.ui.menu.SubActivity import com.jaeger.library.StatusBarUtil class MainActivity : AppCompatActivity() { lateinit var binding: ActivityMainBinding

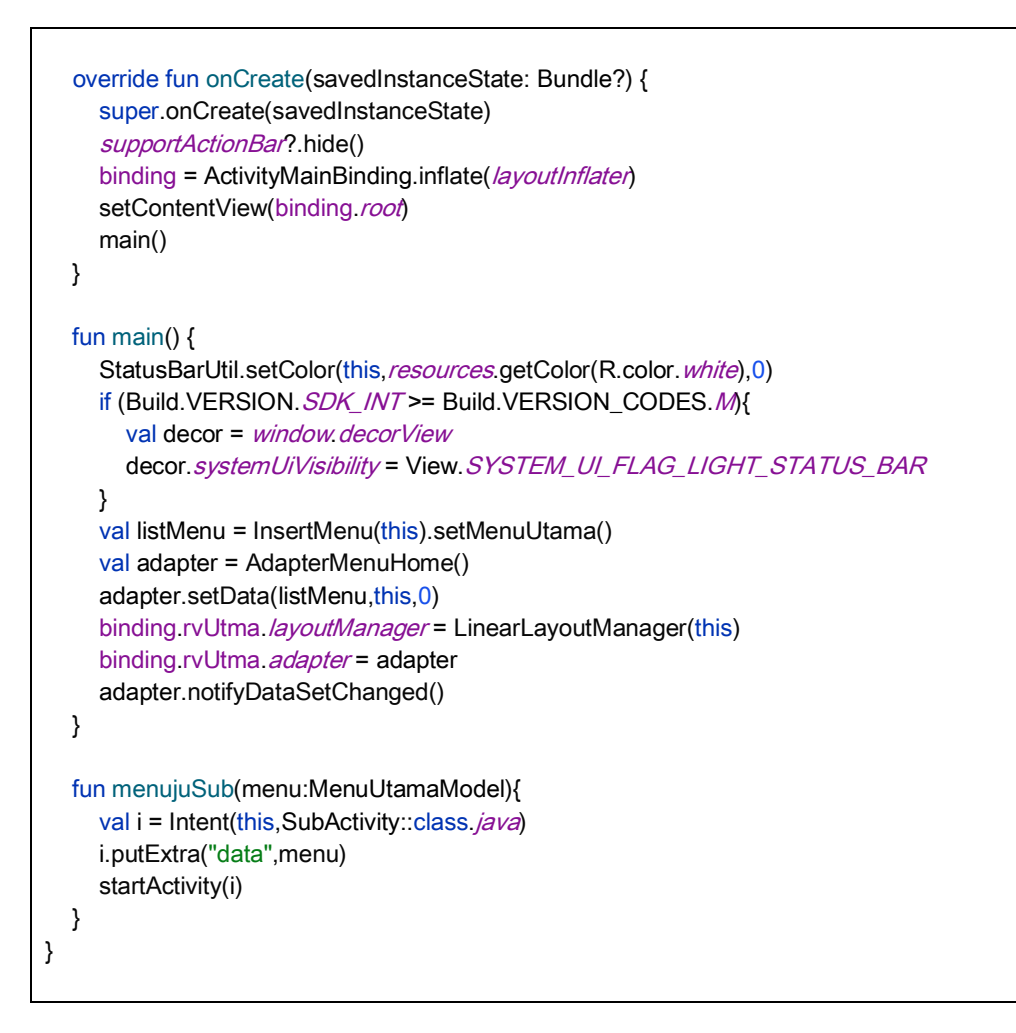

### Halaman Sub menu

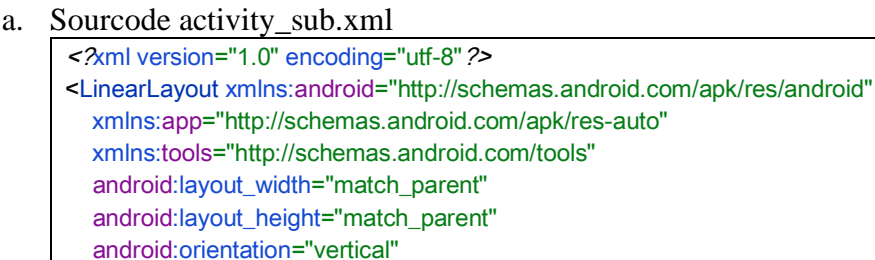

- android:padding="@dimen/\_10sdp" android:background="@color/white"
- tools:context=".ui.menu.SubActivity">

# <ImageView

- android:id="@+id/img\_back" android:layout\_width="@dimen/\_20sdp" android: layout\_height="@dimen/\_20sdp" android:src="@drawable/left\_arrow"/>
- <TextView
- android:textColor="@color/abu2" android:layout\_marginStart="@dimen/\_10sdp"

android:layout\_marginTop="@dimen/\_12sdp" android:textSize="@dimen/\_17ssp" android:layout\_width="wrap\_content" android: layout height="wrap\_content" android:text="Halaman sub menu bagian" android:fontFamily="@font/viga"/>

<TextView

 android:id="@+id/tv\_nama" android:layout\_marginStart="@dimen/\_10sdp" android: layout\_width="wrap\_content" android:layout\_height="wrap\_content" android:fontFamily="@font/viga" android:text="" android:textAllCaps="true" android:textColor="@color/black" android:textSize="@dimen/\_17ssp" />

 <androidx.recyclerview.widget.RecyclerView android:id="@+id/rv\_sub" android:layout\_marginTop="@dimen/\_17sdp" android:layout\_width="match\_parent" android:layout\_height="wrap\_content" /> </LinearLayout>

b. Sourcode SubActivity.kt

package com.doto.app.simadu.ui.menu import android.content.Intent import android.os.Build import androidx.appcompat.app.AppCompatActivity import android.os.Bundle import android.view.View import androidx.recyclerview.widget.GridLayoutManager import com.doto.app.simadu.R import com.doto.app.simadu.databinding.ActivitySubBinding import com.doto.app.simadu.model.InsertMenu import com.doto.app.simadu.model.MenuUtamaModel import com.doto.app.simadu.ui.home.AdapterMenuHome import com.doto.app.simadu.ui.isi.IsiActivity import com.jaeger.library.StatusBarUtil class SubActivity : AppCompatActivity() { lateinit var binding: ActivitySubBinding var data:MenuUtamaModel?=null override fun onCreate(savedInstanceState: Bundle?) { super.onCreate(savedInstanceState) supportActionBar?.hide() binding = ActivitySubBinding.inflate(layoutInflater) setContentView(binding.roof)

```
 main()
  }
   fun main(){
    StatusBarUtil.setColor(this, resources.getColor(R.color.white),0)
    if (Build.VERSION. SDK_INT >= Build.VERSION_CODES.M){
       val decor = window decorView
       decor.systemUiVisibility = View.SYSTEM_UI_FLAG_LIGHT_STATUS_BAR
     }
    data = intent.getParcelableExtra<MenuUtamaModel>("data")
    binding.tvNama.text = data?.judul
     val list = InsertMenu(this).setMenuSub()
     val adapter = AdapterMenuHome()
     adapter.setData(list,this,1)
    binding.rvSub.layoutManager = GridLayoutManager(this,2)
    binding.rvSub.adapter = adapter
     adapter.notifyDataSetChanged()
     binding.imgBack.setOnClickListener { 
        onBackPressed()
     } 
   }
   fun menujuIsi(menu:MenuUtamaModel){
    val i = Intent(this,IsiActivity::class.java)
     i.putExtra("idmenu",data)
     i.putExtra("idsub",menu)
     startActivity(i)
  }
}
```
### Halaman Konten

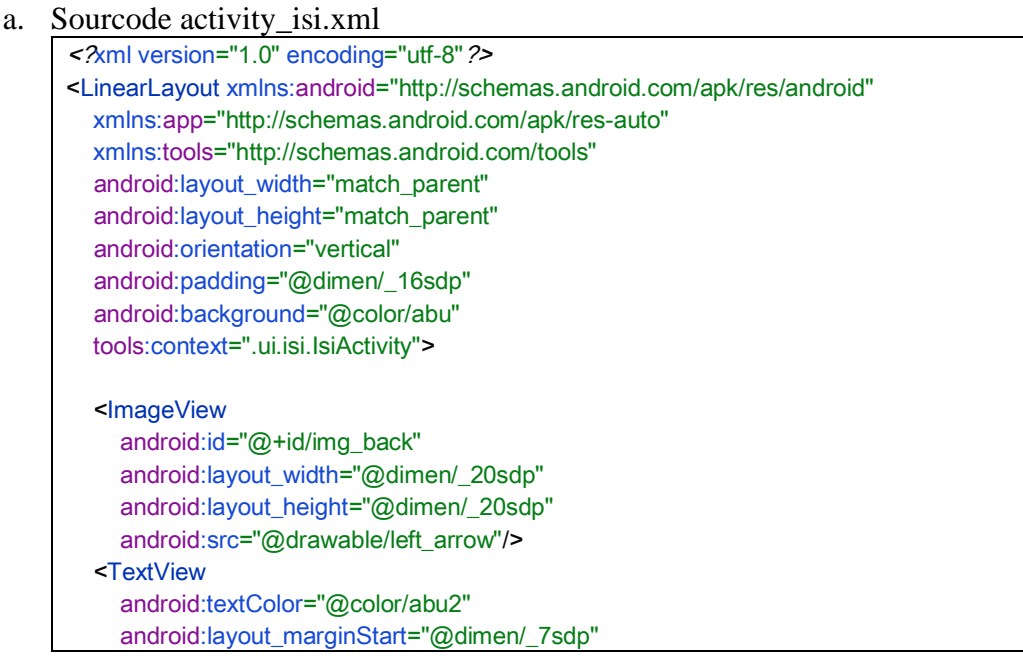

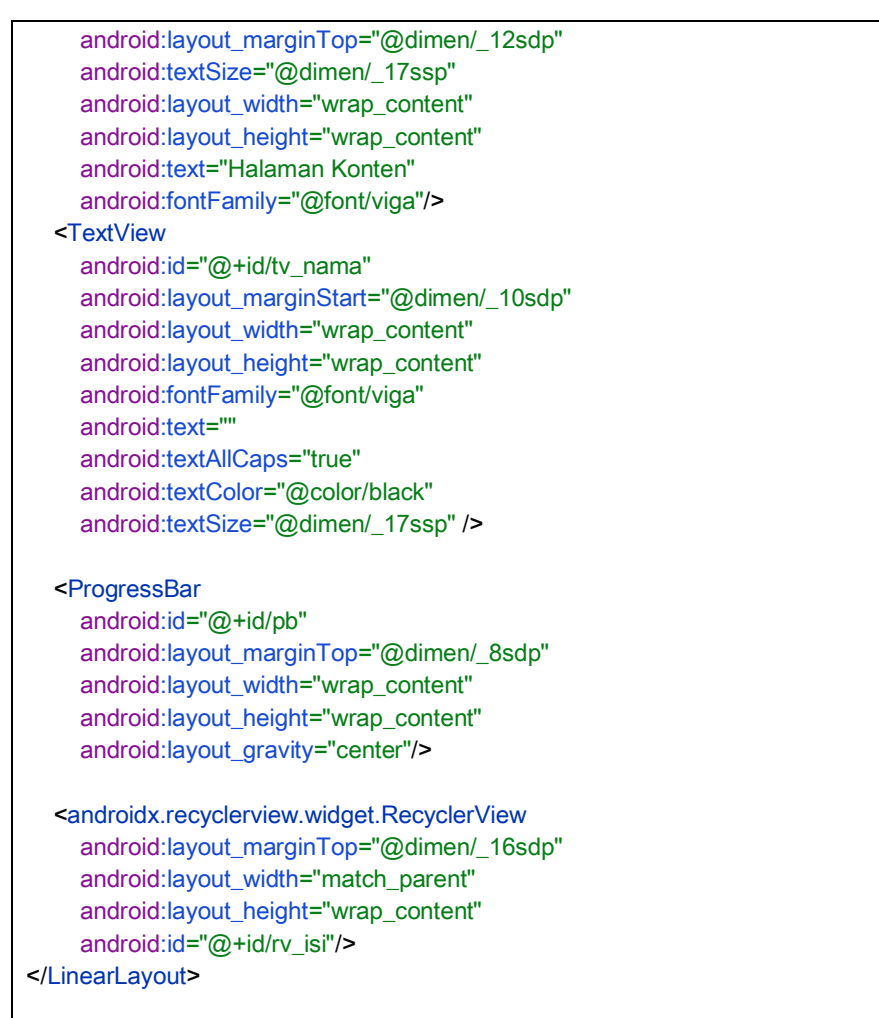

### b. Sourcode ActivityIsi.kt

package com.doto.app.simadu.ui.isi import android.os.Build import androidx.appcompat.app.AppCompatActivity import android.os.Bundle import android.view.View import android.widget.Toast import androidx.lifecycle.Observer import androidx.recyclerview.widget.LinearLayoutManager import com.doto.app.simadu.R import com.doto.app.simadu.databinding.ActivityIsiBinding import com.doto.app.simadu.model.MenuUtamaModel import com.jaeger.library.StatusBarUtil class IsiActivity : AppCompatActivity() { lateinit var binding: ActivityIsiBinding lateinit var viewModel: IsiViewModel var data: MenuUtamaModel?=null

```
 var data2:MenuUtamaModel?=null
 override fun onCreate(savedInstanceState: Bundle?) {
    super.onCreate(savedInstanceState)
  binding = ActivityIsiBinding.inflate(\textit{layoutInflat}er)
  setContentView(binding.root)
   supportActionBar?.hide()
   main()
 }
 fun main(){
  StatusBarUtil.setColor(this, resources.getColor(R.color.white),0)
   if (Build.VERSION. SDK_INT >= Build.VERSION_CODES. M){
     val decor = window.decorView
     decor.systemUiVisibility = View.SYSTEM_UI_FLAG_LIGHT_STATUS_BAR
   }
  data = intent.getParcelableExtra<MenuUtamaModel>("idmenu")
   data2 = intent.getParcelableExtra<MenuUtamaModel>("idsub")
   binding.tvNama.text = data? judul +" - "+data2? judul
    viewModel = IsiViewModel(this)
   viewModel.setData(data?.id.toString(),data2?.id.toString())
   getData()
   binding.imgBack.setOnClickListener { 
      onBackPressed()
   } 
 }
 fun getData(){
   viewModel.getDataisi()
  viewModel.listData.observe(this, Observer{
     val data = itif (data.size == 0) Toast.makeText(this,"Data tidak ditemukan", Toast.LENGTH_SHORT).show()
      }else{
       binding.rvIsi.layoutManager = LinearLayoutManager(this)
       val adapterIsi = AdapterIsi()
        adapterIsi.setData(data,this)
       binding.rvIsi. adapter = adapterIsi
        adapterIsi.notifyDataSetChanged()
      }
   })
 }
 fun showDialog(id:String){
    DialogYoutube().dialogYoutube(this,id)
 }
 fun loading(){
  binding.pb. visibility = View. VISIBLE
```

```
binding.rvIsi.visibility = View. GONE
  }
 fun dismiss(){
binding.pb. visibility = View. GONE
    binding.rvIsi.visibility = View. VISIBLE
  }
}
```
# Sourcode List Menu

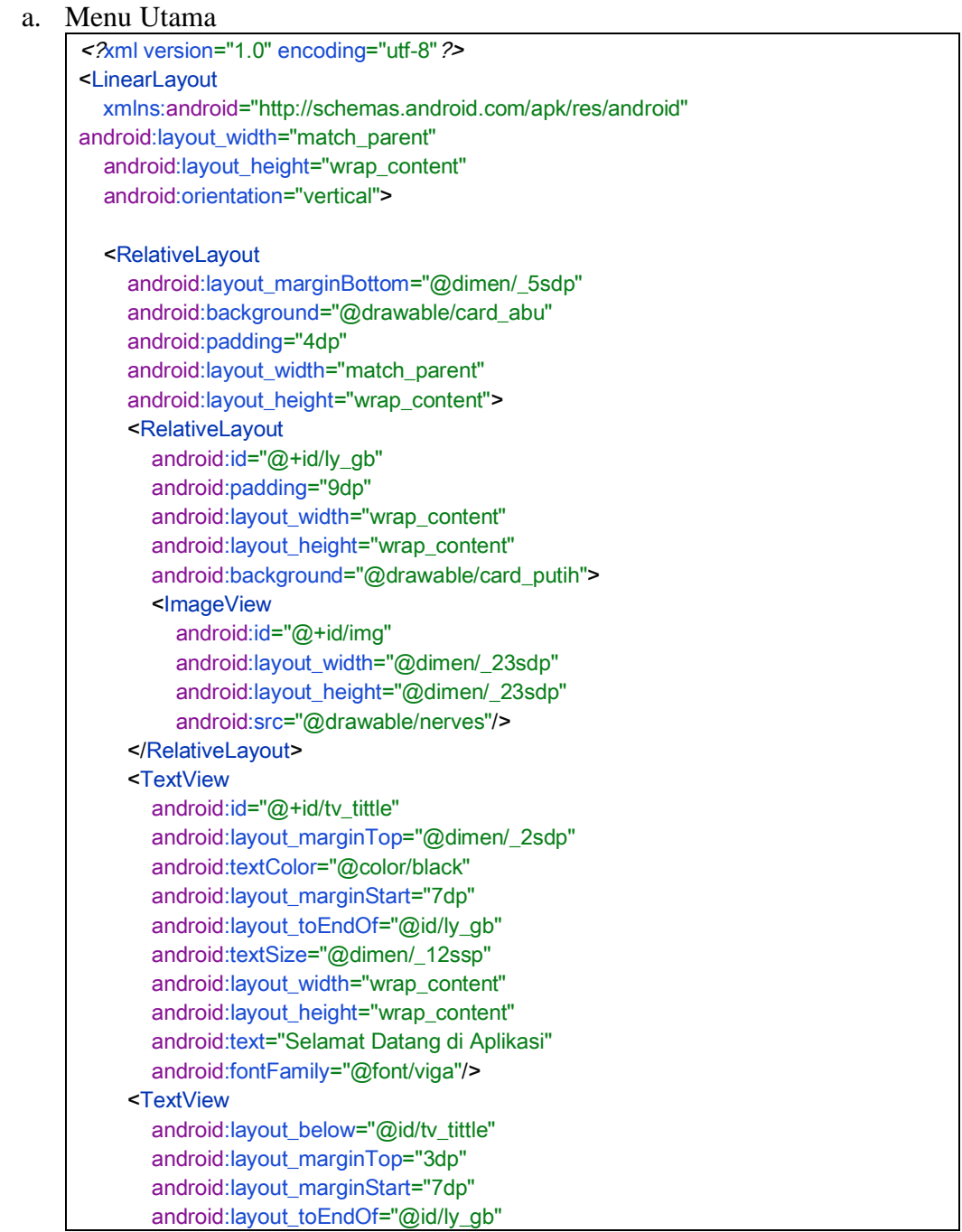

 android:textSize="@dimen/\_9ssp" android:textColor="@color/abu2" android:layout\_width="wrap\_content" android:layout\_height="wrap\_content" android:text="Simadu" android:textAllCaps="true" android:fontFamily="@font/viga"/> </RelativeLayout>

</LinearLayout>

### **b. Sub Menu**

<?xml version="1.0" encoding="utf-8"?> <LinearLayout xmlns:android="http://schemas.android.com/apk/res/android" android:layout\_width="match\_parent" android:layout\_height="wrap\_content" android:orientation="horizontal" android:layout\_margin="@dimen/\_5sdp"> <RelativeLayout android: layout\_weight="1" android:padding="@dimen/\_6sdp" android:background="@drawable/card\_abu" android: layout width="match\_parent" android:layout height="wrap\_content"> <RelativeLayout android:id="@+id/ly\_image" android:padding="@dimen/\_5sdp" android:layout\_width="wrap\_content" android: layout height="wrap\_content" android:background="@drawable/card\_putih"> <ImageView android:id="@+id/img" android:layout\_width="@dimen/\_24sdp" android:layout\_height="@dimen/\_24sdp" android:src="@drawable/nerves"/> </RelativeLayout> <TextView android:id="@+id/tv\_tittle" android:layout\_marginTop="9dp" android:textColor="@color/black" android:layout\_marginStart="7dp" android:layout\_below="@id/ly\_image" android:textSize="@dimen/\_11ssp" android:layout\_width="wrap\_content" android:layout\_height="wrap\_content" android:text="Pengetahuan" android:fontFamily="@font/viga"/> <TextView android:layout\_marginStart="7dp" android:layout\_below="@id/tv\_tittle" android:textSize="@dimen/\_9ssp" android:textColor="@color/abu2"

```
 android:layout_width="wrap_content"
     android:layout_height="wrap_content"
     android:text="Simadu"
     android:fontFamily="@font/viga"/>
 </RelativeLayout>
```
</LinearLayout>

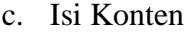

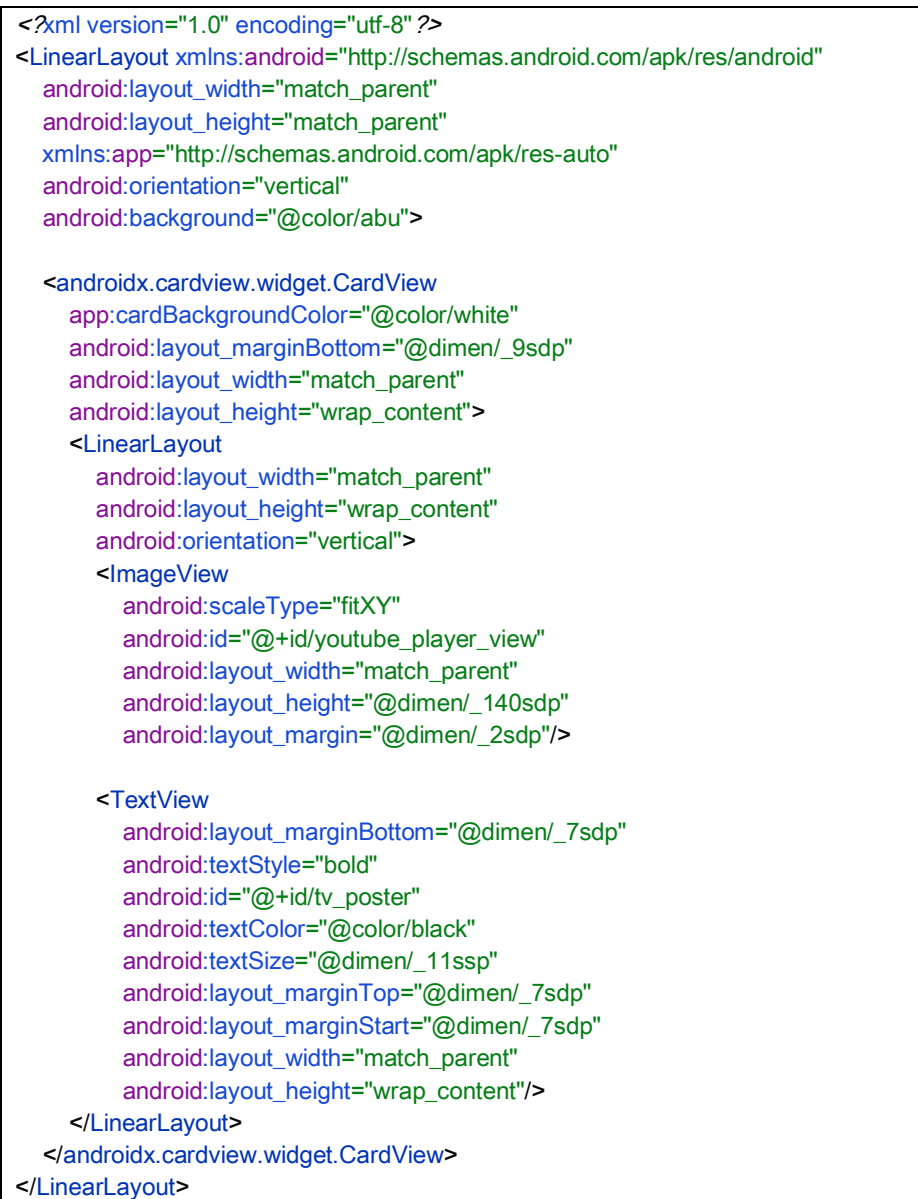

Sourcode Data isi menu utama dan sub menu

package com.doto.app.simadu.model

import android.content.Context

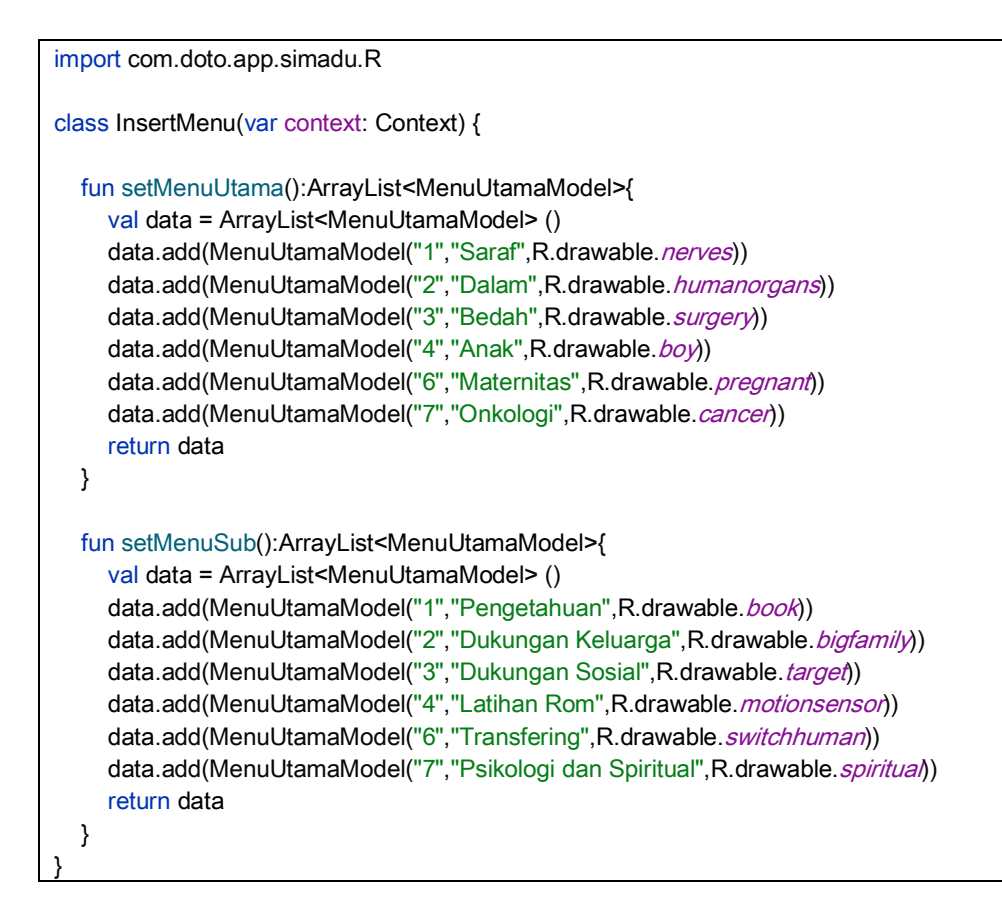

### Sorcode Koneksi ke Database

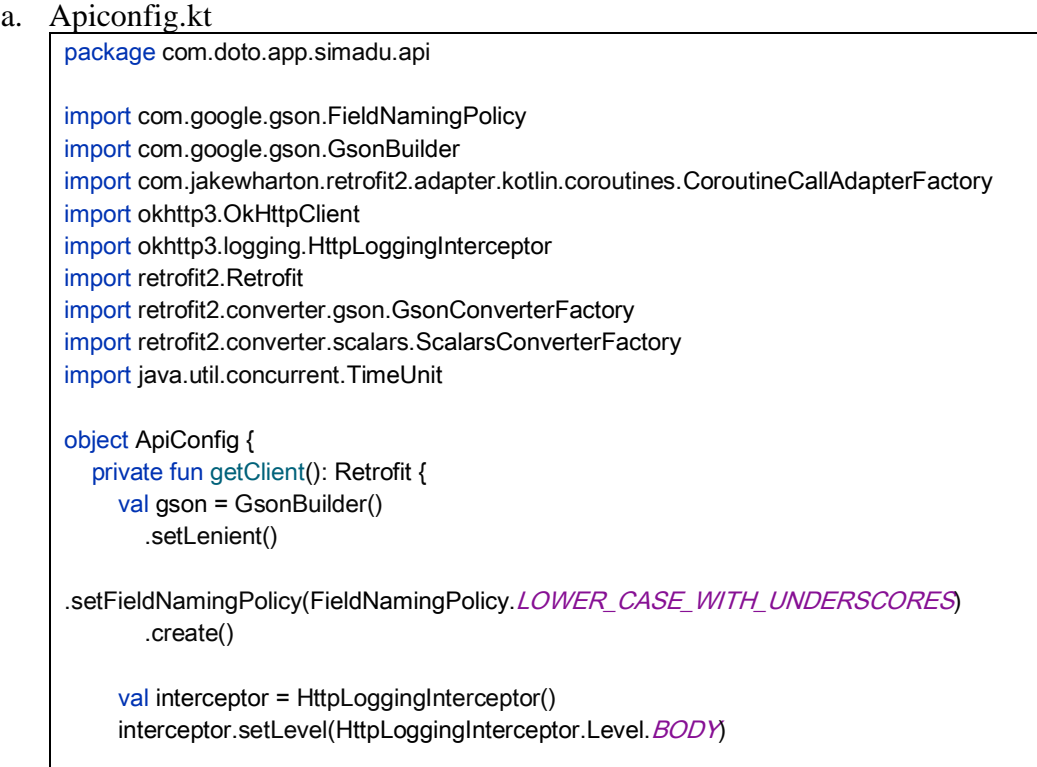

```
val client = OkHttpClient.Builder()
        .addInterceptor(interceptor)
       .readTimeout(20, TimeUnit. SECONDS)
       .connectTimeout(20, TimeUnit. SECONDS)
        .build()
      return Retrofit.Builder()
        .baseUrl("https://ods.web.id/digispace/rsudtugurejo/api/") 
        .addConverterFactory(ScalarsConverterFactory.create())
        .addConverterFactory(GsonConverterFactory.create(gson))
        .addCallAdapterFactory(CoroutineCallAdapterFactory())
        .client(client)
        .build()
  }
   fun getInstanceRetrofit(): ApiService {
    return getClient().create<ApiService>(ApiService::class.java!!)
  }
}
```
b. Apiservice.kt

```
package com.doto.app.simadu.api
import com.doto.app.simadu.model.ResponseMode
import kotlinx.coroutines.Deferred
import retrofit2.Response
import retrofit2.http.GET
import retrofit2.http.Query
interface ApiService {
   @GET("getIsi.php")
  fun datalsi(
      @Query("idmenu") id1: String,
      @Query("idsub") id2: String
   ): Deferred<Response<ResponseMode>>
}
```
### Sourcode Adapter

```
a. AdapterMenu.kt
     package com.doto.app.simadu.ui.home
     import android.content.Context
     import android.view.LayoutInflater
     import android.view.View
     import android.view.ViewGroup
     import android.widget.ImageView
     import android.widget.TextView
     import androidx.recyclerview.widget.RecyclerView
```

```
import com.doto.app.simadu.R
import com.doto.app.simadu.model.MenuUtamaModel
import com.doto.app.simadu.ui.MainActivity
import com.doto.app.simadu.ui.menu.SubActivity
class AdapterMenuHome: RecyclerView.Adapter<AdapterMenuHome.Holder>() {
   lateinit var menuUtama:ArrayList<MenuUtamaModel>
   lateinit var context: Context
  var menu:Int = 0 fun setData(menuUtama:ArrayList<MenuUtamaModel>,context: Context,menu:Int){
      this.menuUtama = menuUtama
      this.context = context
      this.menu = menu
   }
   override fun onCreateViewHolder(parent: ViewGroup, viewType: Int): Holder {
     if (menu == 0)\{ val view = 
LayoutInflater.from(parent.context).inflate(R.layout.row_home,parent,false)
        return Holder(view)
      }else{
        val view = 
LayoutInflater.from(parent.context).inflate(R.layout.row_sub,parent,false)
        return Holder(view)
     }
   }
   override fun onBindViewHolder(holder: Holder, position: Int) {
      val data = menuUtama[position]
      holder.imgMenu.setImageResource(data.icon)
      holder.tvJudul.text = data.judul
      holder.itemView.setOnClickListener { 
       if (menu == 0)\{ (context as MainActivity).menujuSub(data)
        }else{
           (context as SubActivity).menujuIsi(data)
        }
     } 
   }
   override fun getItemCount() = menuUtama.size
   class Holder(itemView: View) : RecyclerView.ViewHolder(itemView) {
     var imgMenu = itemView.findViewById<ImageView>(R.id.img)
      var tvJudul = itemView.findViewById<TextView>(R.id.tv_tittle)
   }
}
```
#### b. AdapterIsi.kt

```
package com.doto.app.simadu.ui.isi
import android.content.Context
import android.view.LayoutInflater
import android.view.View
import android.view.ViewGroup
import android.widget.ImageView
import android.widget.TextView
import androidx.recyclerview.widget.RecyclerView
import com.doto.app.simadu.R
import com.doto.app.simadu.model.DataModel
import com.pierfrancescosoffritti.androidyoutubeplayer.core.player.YouTubePlayer
import 
com.pierfrancescosoffritti.androidyoutubeplayer.core.player.listeners.AbstractYouTubePla
yerListener
import 
com.pierfrancescosoffritti.androidyoutubeplayer.core.player.views.YouTubePlayerView
import com.squareup.picasso.Picasso
class AdapterIsi: RecyclerView.Adapter<AdapterIsi.Holder>() {
   lateinit var list:ArrayList<DataModel>
   lateinit var context: Context
   fun setData(list:ArrayList<DataModel>,context: Context){
      this.list = list
      this.context = context
   }
   override fun onCreateViewHolder(parent: ViewGroup, viewType: Int): Holder {
     val view = LayoutInflater.from(parent.context).inflate(R.layout.row_isi,parent,false)
      return Holder(view)
   }
   override fun onBindViewHolder(holder: Holder, position: Int) {
     val data = list[position]
      val url = "https://digispace.ods.web.id/rsudtugurejo/gambar/"+data.poster
      Picasso.get().load(url)
        .into(holder.ytb)
     holder.img.text = data.judul
      holder.itemView.setOnClickListener { 
        (context as IsiActivity).showDialog(data.video)
     } 
   }
   override fun getItemCount() = list.size
   class Holder(itemView: View) : RecyclerView.ViewHolder(itemView) {
     val img = itemView.findViewById<TextView>(R.id.tv_poster)
     val ytb = itemView.findViewById<ImageView>(R.id. youtube_player_view)
```

```
 }
}
```
### Soucode Menampilkan Video

```
package com.doto.app.simadu.ui.isi
import android.app.Activity
import android.content.Context
import android.graphics.Color
import android.graphics.drawable.ColorDrawable
import android.view.LayoutInflater
import android.view.View
import androidx.appcompat.app.AlertDialog
import com.doto.app.simadu.R
import com.pierfrancescosoffritti.androidyoutubeplayer.core.player.YouTubePlayer
import 
com.pierfrancescosoffritti.androidyoutubeplayer.core.player.listeners.AbstractYouTubePlayerListener
import com.pierfrancescosoffritti.androidyoutubeplayer.core.player.views.YouTubePlayerView
class DialogYoutube {
   lateinit var dialog: AlertDialog.Builder
  lateinit var layoutInflater: LayoutInflater
   lateinit var dialogViw: View
   fun dialogYoutube(context: Context,link:String) {
      dialog = AlertDialog.Builder(context)
    layoutInflater = context.getSystemService(Context.LAYOUT_INFLATER_SERVICE) as
LayoutInflater
     dialogViw = layoutInflater.inflate(R.layout. dialog_youtube, null)
      dialog.setView(dialogViw)
     val youtube = dialogViw.findViewById<YouTubePlayerView>(R.id. youtube_player_view)
     val alertDialog = dialog.create()
     alertDialog.window?.setBackgroundDrawable(ColorDrawable(Color.TRANSPARENT))
     youtube.addYouTubePlayerListener(object : AbstractYouTubePlayerListener() {
        override fun onReady(youTubePlayer: YouTubePlayer) {
           youTubePlayer.loadVideo(link, 0f)
        }
     })
     if (!(context as Activity). isFinishing) {
        //show dialog
        alertDialog.show()
     }
   }
}
```
Sourcode konten viewmodel

```
package com.doto.app.simadu.ui.isi
import android.content.Context
import android.util.Log
import android.widget.Toast
import androidx.lifecycle.MutableLiveData
import androidx.lifecycle.ViewModel
import com.doto.app.simadu.api.ApiRepository
import com.doto.app.simadu.model.DataModel
import kotlinx.coroutines.Dispatchers
import kotlinx.coroutines.GlobalScope
import kotlinx.coroutines.launch
class IsiViewModel(var context: Context):ViewModel() {
   lateinit var id1:String
   lateinit var id2:String
   var listData = MutableLiveData<ArrayList<DataModel>>()
   fun setData(id:String,id2:String){
    this.id1 = idthis.id2 = id2 }
  fun getDataisi(){
     (context as IsiActivity).loading()
     GlobalScope.launch(Dispatchers.Main) {
        try {
          val postRequest = ApiRepository(
             context
           ).getData(id1,id2)
          val response = postRequest.await()
           (context as IsiActivity).dismiss()
          if (response.isSuccessful) {
            listData. value = response.body()? data
          }else{
             Toast.makeText(context,"Terjadi kesalahan",Toast.LENGTH_SHORT).show()
          }
        } catch (e: Exception) {
           (context as IsiActivity).dismiss()
          Toast.makeText(context,""+e.message.toString(),Toast.LENGTH_SHORT).show()
        }
     } 
   }
}
```
#### **Daftar Pustaka**

- Ayerbe, L., Ayis, S. A., Crichton, S., Wolfe, C. D. A., & Rudd, A. G. (2014). Natural history, predictors and associated outcomes of anxiety up to 10 years after stroke: The south london stroke register. *Age and Ageing*. https://doi.org/10.1093/ageing/aft208
- Bower, F. L., McCullough, C. S., & Pille, B. L. (2002). Synthesis of research findings regarding Alzheimer's disease: part IV, Education of family and staff caregivers. In *The online journal of knowledge synthesis for nursing*. https://doi.org/10.1111/j.1524-475x.2002.00128.x
- Brouwer-Goossensen, D., van Genugten, L., Lingsma, H. F., Dippel, D. W. J., Koudstaal, P. J., & den Hertog, H. M. (2018). Self-efficacy for health-related behaviour change in patients with TIA or minor ischemic stroke. *Psychology and Health*, *33*(12), 1490–1501. https://doi.org/10.1080/08870446.2018.1508686
- de Graaf, J. A., Schepers, V. P. M., Nijsse, B., van Heugten, C. M., Post, M. W. M., & Visser-Meily, J. M. A. (2020). The influence of psychological factors and mood on the course of participation up to four years after stroke. *Disability and Rehabilitation*. https://doi.org/10.1080/09638288.2020.1808089
- Feigin, V. L. (2019). Anthology of stroke epidemiology in the 20th and 21st centuries: Assessing the past, the present, and envisioning the future. *International Journal of Stroke*, *14*(3), 223–237. https://doi.org/10.1177/1747493019832996
- Forster, A., Brown, L., Smith, J., House, A., Knapp, P., Wright, J. J., & Young, J. (2012). Information provision for stroke patients and their caregivers. *Cochrane Database of Systematic Reviews*. https://doi.org/10.1002/14651858.cd001919.pub3
- Golding, K., Kneebone, I. A. N., & Fife-Schaw, C. H. R. I. S. (2016). Self-help relaxation for post-stroke anxiety: A randomised, controlled pilot study. *Clinical Rehabilitation*. https://doi.org/10.1177/0269215515575746
- Handayani, F., & Pudjonarko, D. (2015). Associated factor and Predictor of Post Stroke Depression after 3 month onset: A Literature Review. *Java International Nursing Conference*, *3*.
- Jumain, Bakar, A., & Hargono, R. (2020). Self Efficacy Pasien Stroke di Instalasi Rawat Inap Rumah Sakit Umum Haji Surabaya. *Jurnal Penelitian Kesehatan Suara Forikes*, *11*, 74–77.
- Kementerian Kesehatan Republik Indonesia. (2018). Laporan Nasional Riset Kesehatan Dasar. In *Kementrian kesehatan RI*.
- Miranda, J. J., Moscoso, M. G., Toyama, M., Cavero, V., Diez-Canseco, F., & Ovbiagele, B. (2018). Role of mHealth in overcoming the occurrence of poststroke depression. *Acta Neurologica Scandinavica*, *137*(1), 12–19. https://doi.org/10.1111/ane.12832
- Monfort, E., Mayol, A., Lissot, C., & Couturier, P. (2018). Evaluation of a therapeutic education program for French family caregivers of elderly people suffering from major neurocognitive disorders: Preliminary study. *Gerontology and Geriatrics Education*. https://doi.org/10.1080/02701960.2016.1267640
- Muhsinin, S. Z., Huriah, T., & Firmawati, E. (2019). Health education video project dalam proses discharge planning meningkatkan kesiapan keluarga merawat pasien stroke. *Journal of Health Studies*. https://doi.org/10.31101/jhes.492
- Setyopranoto, I., Bayuangga, H. F., Panggabean, A. S., Alifaningdyah, S., Lazuardi, L., Dewi, F. S. T., & Malueka, R. G. (2019). Prevalence of stroke and associated risk factors in sleman district of Yogyakarta Special Region, Indonesia. *Stroke Research and Treatment*, *2019*. https://doi.org/10.1155/2019/2642458

Sonnier, P. (2017). *The fourth wave: Digital health*.

- Venketasubramanian, N., Yoon, B. W., Pandian, J., & Navarro, J. C. (2017). Stroke epidemiology in south, east, and south-east asia: A review. *Journal of Stroke*, *19*(3), 286–294. https://doi.org/10.5853/jos.2017.00234
- Yu, F., Li, H., Tai, C., Guo, T., & Pang, D. (2019). Effect of family education program on cognitive impairment, anxiety, and depression in persons who have had a stroke: A randomized, controlled study. *Nursing and Health Sciences*. https://doi.org/10.1111/nhs.12548